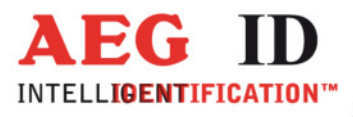

# **ARE DT1 LF**

## **Bedienungsanleitung**

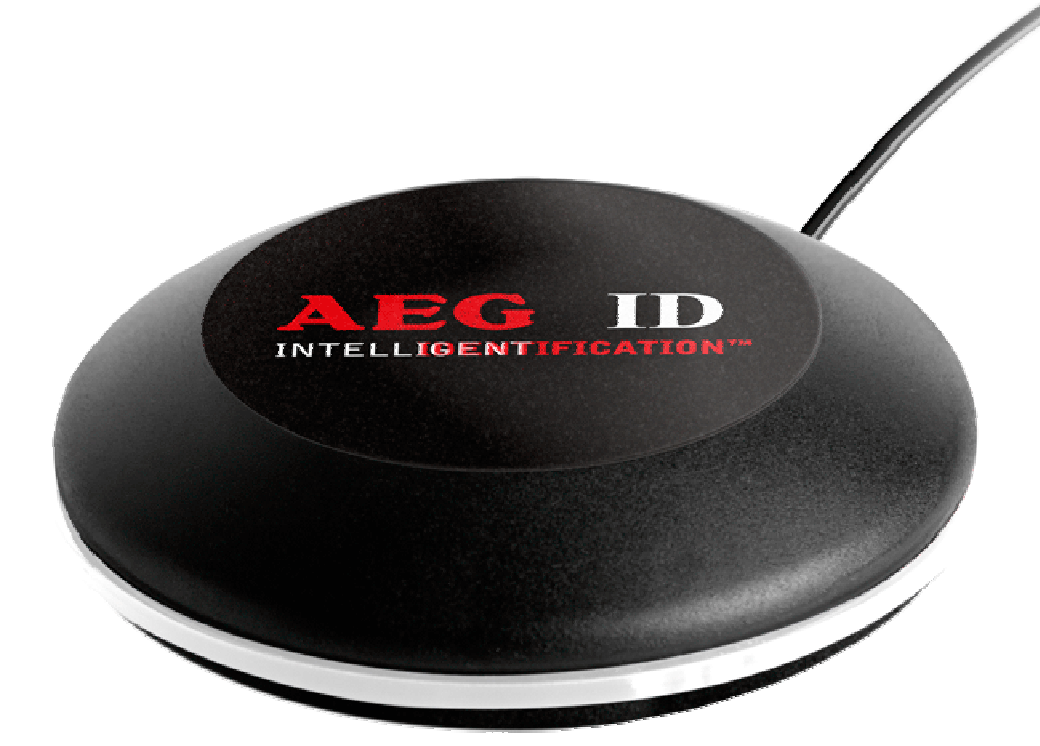

Geschäftsführer | Managing Director Reiner Wagner

Sitz der Gesellschaft | Headquarter Ulm, Germany

Amtsgericht | Local Court<br>Ulm, Germany HRB 3423<br>USt-IdNr. DE 183095060<br>Steuer-Nr. | Tax No. 88001/11616

**Bankverbindung | Banking account Bankasse Ulm**<br>
Sparkasse Ulm<br>
BLZ: 630 500 00 | Kto.-Nr.:21072952<br>
SWIFT Code: SOLADES1ULM<br>
IBAN-Nr.: DE31 6305 0000 0021 0729 52 **AEG Identifikationssysteme GmbH**<br>Hörvelsinger Weg 47, D-89081 Ulm<br>P: +49 (0)731 140088-0<br>F: +49 (0)731 140088-9000

E-mail: info@aegid.de, www.aegid.de

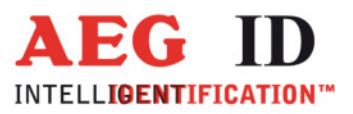

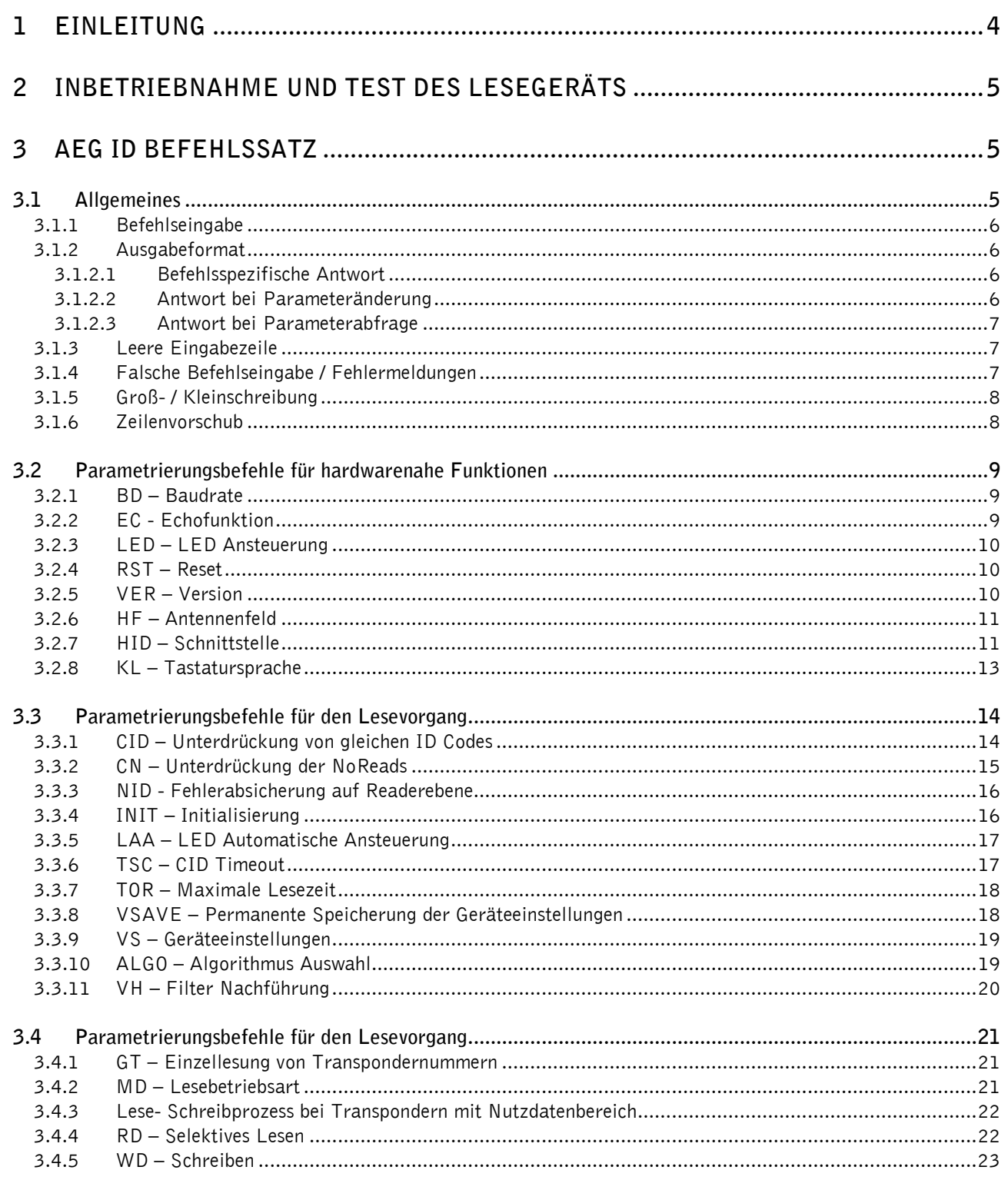

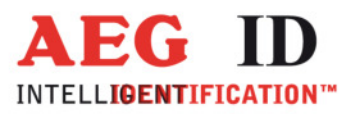

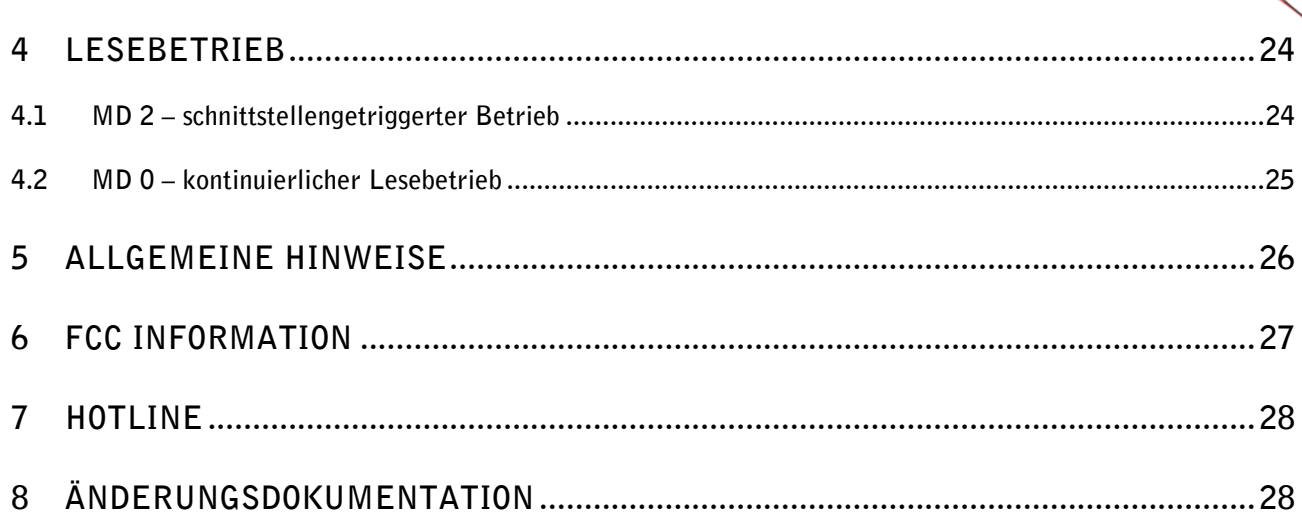

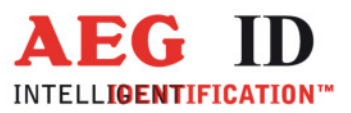

### **1 Einleitung**

Dieses Dokument beschreibt das RFID Lesegerät ARE DT1 LF und seine Inbetriebnahme.

Die Hauptmerkmale des Lesegerätes sind:

- integrierte USB Schnittstelle, konfigurierbar als serielle Kommunikations Verbindung (wie RS232) oder HID (wie Tastatur).
- versorgt über die USB Schnittstelle (keine externe Stromversorgung notwendig)
- kompaktes Design

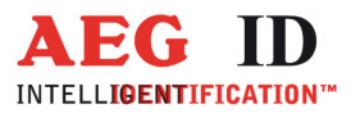

### **2 Inbetriebnahme und Test des Lesegeräts**

- Schließen Sie das Lesegerät an die USB Schnittstelle Ihres Notebooks oder PCs an.
- Über die USB Schnittstelle wird das Lesegerät Versorgt. Diese fällt aber sehr unterschiedlich aus. Um eine maximale Lesereichweite zu gewährleisten ist eine leistungsfähige Stromversorgung unerlässlich. Ein extern versorgter USB hub ist dazu am Besten geeignet.
- Im Gerätemanager wird ein neues Gerät (USB Serial Port) eingetragen
- In Klammern ist die Anschlussnummer des Gerätes eingetragen (z.B. COM5)
- Starten Sie das "Demo Terminal" von der CD
- Öffnen Sie den Menüpunkt "Settings"
- Stellen Sie folgende Parameter ein: Baudrate 19200, Databits 8, Parity None, Stopbits 1, FlowControl None
- Senden Sie das Kommando "VER<CR>" an das Lesegerät. Das Gerät antwortet mit der aktuellen Firmwareversion (z.B. AEG ID A19 V4.070 -DT1 134)
- Senden Sie das Kommando "MD<SP>0<CR>" an das Lesegerät. Das Lesegerät sendet NoRead Meldungen (XXXXXXXX), wenn kein Transponder im Antennefeld ist (und wenn der Parameter CN 0 ist). Befindet sich ein Transponder im Antennenfeld, sendet das Lesegerät seine Nummer.

### **3 AEG ID Befehlssatz**

### **3.1 Allgemeines**

Der nachfolgend beschriebene Befehlssatz definiert die Art des Datenaustausches auf der seriellen Schnittstelle.

Befehle bestehen aus einem Befehlscode und optional aus einem Parameterwert. Ein Befehl wird abgeschlossen durch das Steuerzeichen <CR> (0Dh). Das Steuerzeichen dient zur Endekennung einer Befehlszeile.

Befehle und Parameter, d.h. Buchstaben und Zahlenwerte werden grundsätzlich im ASCII-Code übertragen (der Wert 255 (dezimal) also als 32H,35H, 35H; der Befehl RST als 52H, 53H, 54H).

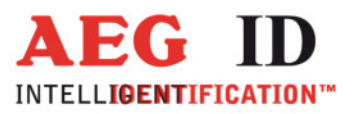

### **3.1.1 Befehlseingabe**

Das Protokollformat lautet wie folgt:

### **Befehl** <SP> P**arameter** <CR>

Das Leerzeichen <SP> wirkt als Trennzeichen zwischen Befehl und Parameter, das <CR> Zeichen wirkt als Abschlusszeichen der Befehlszeile.

Bei Befehlen ohne Parameterwert (z.B. GT oder RST) entfallen sowohl des Trennzeichen <SP> als auch der Parameterwert. Die Befehlszeile beschränkt sich also auf:

**Befehl** <CR>

### **3.1.2 Ausgabeformat**

Generell wird jede Eingabe, die mit <CR> abgeschlossen wird, vom Lesegerät beantwortet. Es lassen sich die folgende Antwortprotokolle unterscheiden:

### **3.1.2.1 Befehlsspezifische Antwort**

Nach korrekter Eingabe eines Befehls ohne Parameterwert, antwortet das Lesegerät mit dem befehlsspezifischen Parameterwert und <CR>. Beispiel:

Befehl: **GT** <CR>

Antwort: Transpondernummer oder NoRead <CR>

### **3.1.2.2 Antwort bei Parameteränderung**

Nach Eingabe eines gültigen Parameterwertes antwortet das System durch Senden des Parameterwertes und <CR>. Beispiel:

Befehl: **MD** <SP> **2** <CR>

Antwort: **2** <CR>

Nach Eingabe eines ungültigen Parameterwertes antwortet das System mit der entsprechenden Fehlermeldung. Beispiel:

Befehl: **MD** <SP> **4** <CR>

Antwort: **NAK** <SP> **#02** <CR>

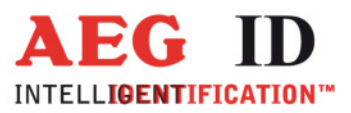

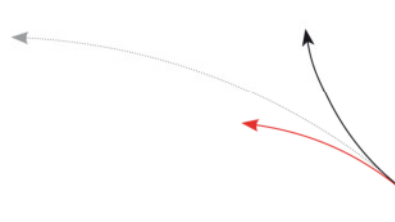

### **3.1.2.3 Antwort bei Parameterabfrage**

Parametereinstellungen können durch Eingabe des Parametrierungsbefehles ohne Parameterwert abgefragt werden. Beispiel:

Befehl: **MD** <CR>

Antwort: **2** <CR>

### **3.1.3 Leere Eingabezeile**

Wird nur ein <CR> eingegeben, so antwortet das Lesegerät mit <CR>. Beispiel:

Befehl: <CR>

Antwort: <CR>

### **3.1.4 Falsche Befehlseingabe / Fehlermeldungen**

Wenn ein Befehl oder der Parameterwert eines Befehls falsch oder fehlerhaft eingegeben wurde, antworte das Lesegerät mit folgenden Fehlercodes:

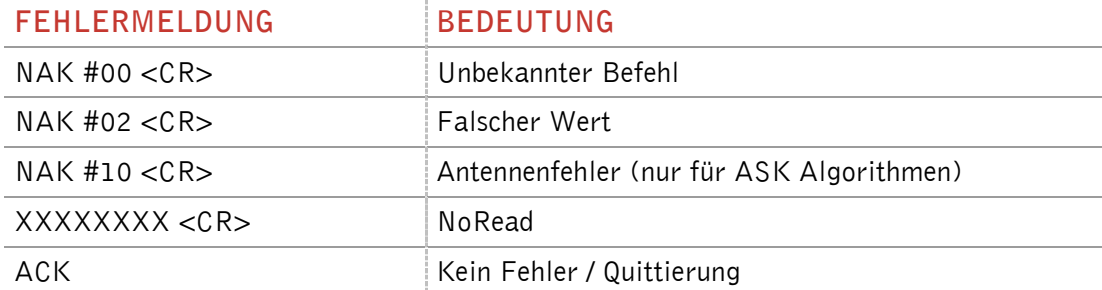

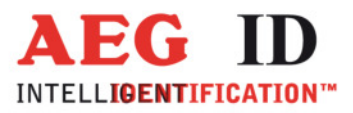

### **3.1.5 Groß- / Kleinschreibung**

Die Groß- / Kleinschreibung spielt keine Rolle.

### **3.1.6 Zeilenvorschub**

j.

Es wird nie ein Zeilenvorschubzeichen <LF> gesendet. Bei Steuerung des Lesegerätes über ein Terminal kann der Zeilenvorschub durch das Terminalprogramm ergänzt werden (Option: ersetze CR durch CR LF beim Empfang).

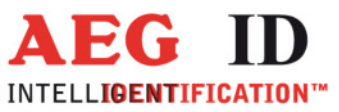

### **3.2 Parametrierungsbefehle für hardwarenahe Funktionen**

### **3.2.1 BD – Baudrate**

Der Befehl BD ermöglicht die Änderung der Übertragungsrate. Die Änderung wird erst nach Speichern des Parameters (VSAVE) und einem Neustart (z.B. RST) wirksam.

Eingabeformat: **BD** <SP> **Parameter** <CR>

Ausgabe (Beispiel): **2** <CR>

Parameter:

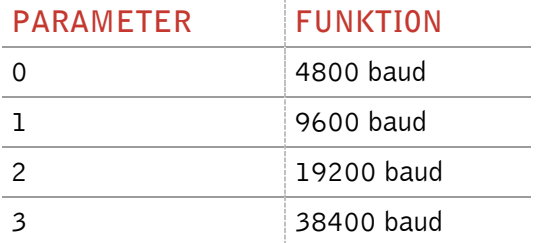

### **3.2.2** EC - Echofunktion

Der Befehl EC ermöglicht die Änderung der Echofunktion.

Eingabeformat: **EC** <SP> **Parameter** <CR>

Parameter:

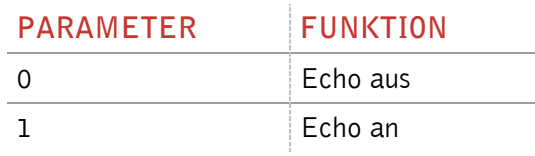

Ausgabe (Beispiel): **0** <CR>

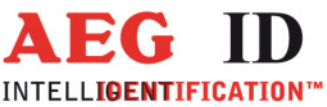

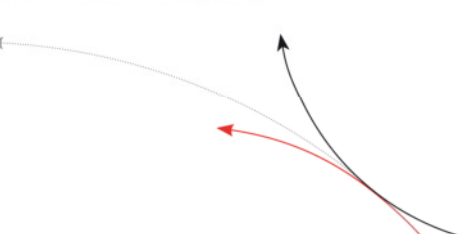

### **3.2.3 LED – LED Ansteuerung**

Mit dem Befehl LED kann der LED Ring des ARE DT1 angesteuert werden.

Eingabeformat: **LED** <SP> P**arameter** <CR>

Ausgabe (Beispiel): **1** <CR>

Parameter:

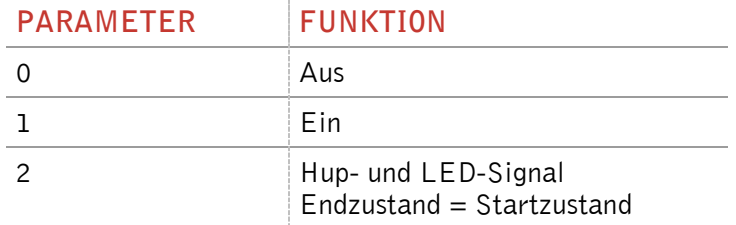

### **3.2.4 RST – Reset**

Mit dem Befehl RST führt das Lesegerät einen Warmstart durch und lädt die gespeicherten Einstellungen aus dem internen EEPROM. Das Antennenfeld ist nach dem Reset aus.

Eingabeformat: **RST** <CR>

Ausgabe (Beispiel): **ACK** <CR>

### **3.2.5 VER – Version**

Erhält das Lesegerät den Befehl VER sendet es die aktuelle Firmware Version zurück.

Eingabeformat: **VER** <CR>

Ausgabe (Beispiel): **AEG ID A19 V4.070 –DT1 134**<CR>

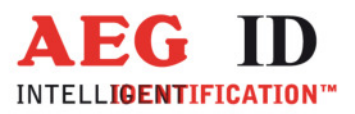

### **3.2.6 HF – Antennenfeld**

Der Befehl dient zur manuellen Steuerung des Antennenfeldes.

Eingabeformat: **HF** <SP> Parameter <CR>

Ausgabe (Beispiel): **2** <CR>

### Parameter:

j.

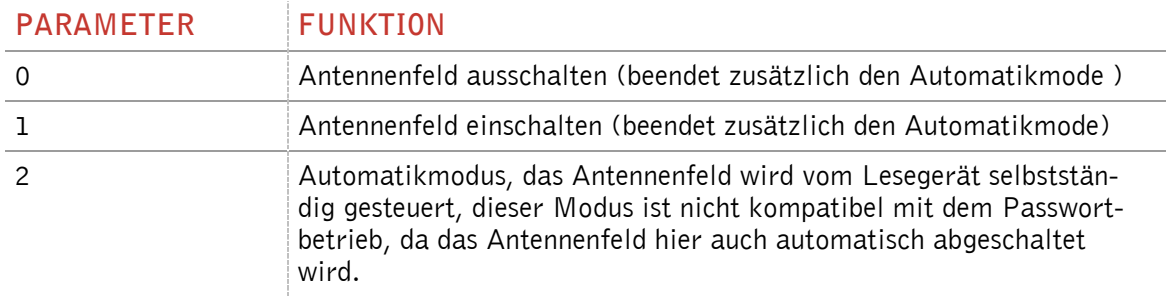

Anmerkung: Der Befehl wird bei der A1 Software Version nicht unterstützt.

### **3.2.7 HID – Schnittstelle**

Der Befehl schaltet das Gerät von serieller auf HID Schnittstelle um.

Eingabeformat: **HID** <SP> Parameter <CR>

Ausgabe (Beispiel): **1** <CR>

Parameter:

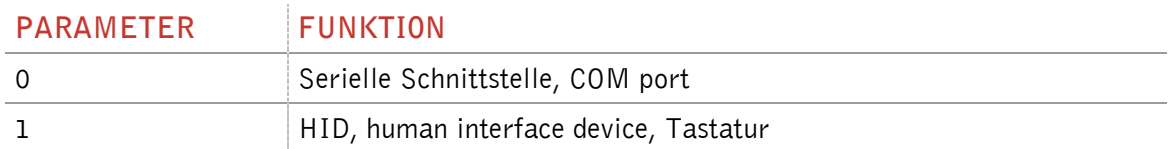

Die Änderung wird erst wirksam, wenn USB aus- und wieder eingesteckt wird. Beim Wiedereinstecken erfolgt eine neue Anmeldung im Gerätemanager des PC mit dem eingestellten Schnittstellentyp.

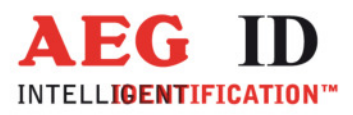

Da im HID Betrieb kein Kommando mehr an das Lesegerät geschickt werden kann muss die Umschaltung auf die serielle Kommunikation über einen Transponder erfolgen. Die Transponderkarte ist mit der Bezeichnung "Initialisierungskarte – Schnittstelle" im Lieferumfang enthalten. Sie schaltet das Lesegerät von Tastaturfunktion zurück zu serieller Schnittstellenfunktion:

- 1. Lesegerät ausstecken
- 2. Karte auf Lesegerät platzieren
- 3. Lesegerät in USB-Port einstecken
- 4. Auf Signalton von Lesegerät warten
- 5. Lesegerät ausstecken
- 6. Karte von Lesegerät entfernen
- 7. Lesegerät in USB-Port einstecken
- 8. Lesegerät startet mit serieller Schnittstelle

Bei der Karte handelt es sich um einen EM4305 Transponder mit dem Dateninhalt 0x31D6B82E auf Seite 3, 0x0006008F auf Seite 4 und dem Passwort 0x25F8AB6D.

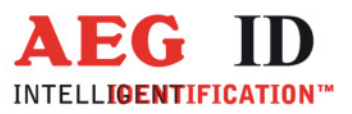

### **3.2.8 KL – Tastatursprache**

Mit dem Befehl KL wird die Tastatursprache im HID Modus eingestellt.

Eingabeformat: **KL** <SP> **Parameter** <CR>

Ausgabe (Beispiel): 07 <CR>

Parameter:

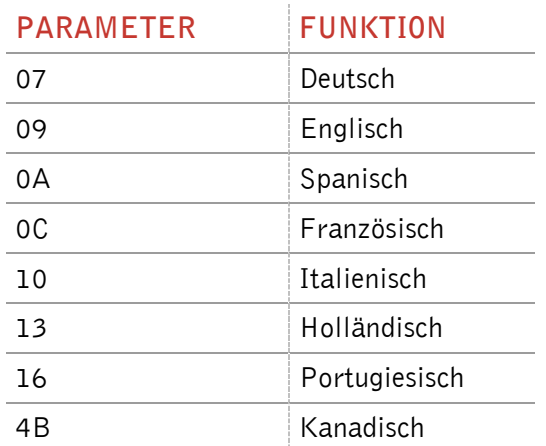

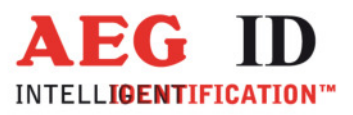

### **3.3 Parametrierungsbefehle für den Lesevorgang**

### **3.3.1 CID – Unterdrückung von gleichen ID Codes**

Im der Betriebsart MD0 mit CID=1 wird jeweils **nur die erste** von aufeinanderfolgend gleichen Transpondernummern auf der seriellen Schnittstelle übertragen. Die eventuell nachfolgenden gleichen Transpondernummern werden solange unterdrückt, bis eine neue gültige Transpondernummer empfangen, verarbeitet und ausgegeben wurde. Der Get Tag (GT, Einzellesung) Befehl wird nicht durch diesen Parameter beeinflusst. NoReads beeinflussen die Datenfilterung nicht. Die LED Ansteuerung wird durch diesen Parameter nicht beeinflusst.

Eingabeformat: **CID** <SP> **Parameter** <CR>

Ausgabe (Beispiel): **0** <CR>

Parameter:

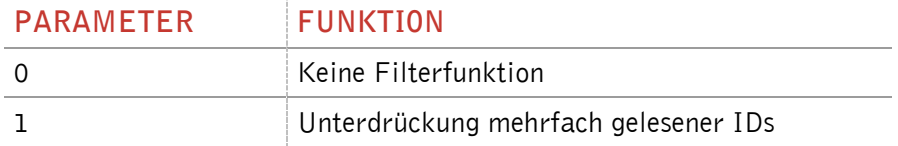

Beispiel: A, B, C seien bestimmte, unterschiedliche Transpondernummern, N sei NoRead:

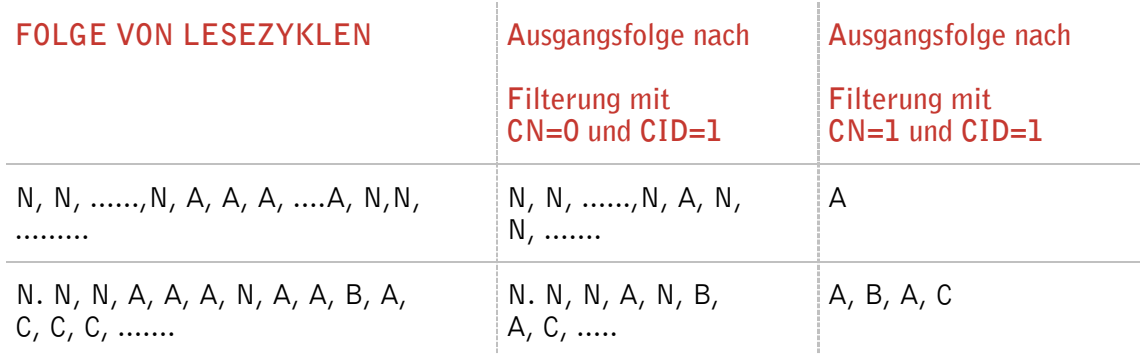

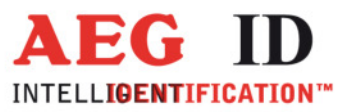

Wirkung: Die Wirkung tritt sofort nach der korrekten Befehlseingabe ein.

Anmerkung: Bei folgenden Bedingungen wird die interne Vergleichsnummer gelöscht:

- nach einem Kaltstart
- nach einem Warmstart (Befehlszeile RST<CR>)
- nach Eingabe der Befehlszeile CID<SP>1<CR>

Das bedeutet, ein danach erstmals gelesener Transpondercode wird garantiert ausgegeben.

Anmerkung: Die Filterfunktion CID greift auf die Resultate von **Lesezyklen** zurück, während der Parameter NID von den Ergebnissen einzelner **Lesungen** ausgeht! Die Filterfunktion CID wirkt ausschließlich auf die serielle Schnittstelle.

### **3.3.2 CN – Unterdrückung der NoReads**

Durch die Einstellung CN=1 werden alle NoRead-Ausgaben nach einem Get Tag Befehl (GT) oder in der MD0 Betriebsart (Dauerlesemodus) auf der seriellen Schnittstelle unterdrückt. Die LED Ansteuerung wird durch diesen Parameter nicht beeinflusst.

Eingabeformat: **CN** <SP> **Parameter** <CR> Ausgabe (Beispiel): **0** <CR>

Parameter:

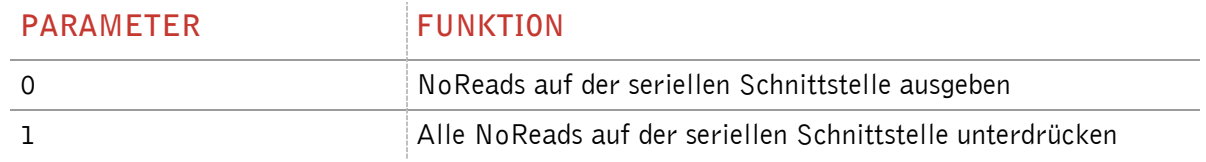

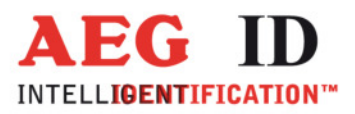

### **3.3.3** NID - Fehlerabsicherung auf Readerebene

NID spezifiziert die Anzahl gleicher Transpondernummern, die für das Ergebnis "erfolgreicher Lesezyklus" innerhalb eines Lesezyklus auftreten müssen. In der Einstellung NID = 1 müssen zwei aufeinanderfolgende Lesungen das gleiche Ergebnis liefern. Die Einstellung hat keinen Einfluss auf den Schreib- /Leseprozess bei Schreib-/Lesetranspondern.

Eingabeformat: **NID** <SP> **Parameter** <CR>

#### Parameter:

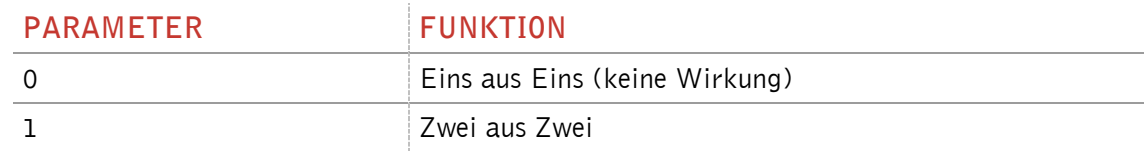

Ausgabe (Beispiel): **1** <CR>

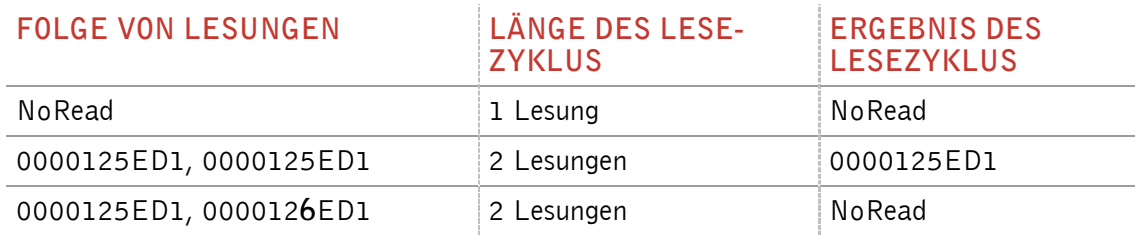

### **3.3.4 INIT – Initialisierung**

Mit dem Befehl INIT werden alle Parameter auf ihre Standardwerte gesetzt. Wenn diese Werte beibehalten und nach einem Neustart noch eingestellt sein sollen, müssen sie mit dem Befehl VSAVE gespeichert werden.

Eingabeformat: **INIT**<CR>

Ausgabe (Beispiel): **ACK**<CR>

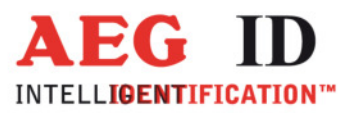

## **3.3.5 LAA – LED Automatische Ansteuerung**

Die LEDs können vom Lesegerät automatisch angesteuert werden. Der Zugriff auf diese Funktion erfolgt über den Befehl LAA.

Wenn die Lesegeräte Einstellungen CN=1, CID=1, MD=0 und LAA=1 gesetzt sind, hupt und blinkt das Lesegerät bei erfolgreicher Lesung. Diese Einstellungen passen zu einem Gerät, das die Schnittstelle als HID eingestellt hat.

Eingabeformat: **LAA**<SP>P**arameter**<CR>

Ausgabe (Beispiel): 0<CR>

Parameter:

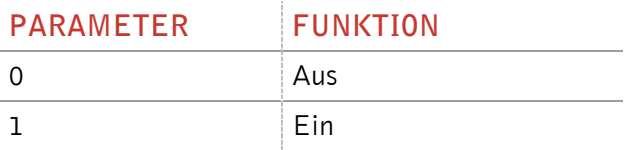

Hinweis: Wenn die automatische LED Ansteuerung aktiv ist (LAA = 1), verzögert diese die Ausführung darauf folgender Befehle bis das Schalten der LEDs vorüber ist.

### **3.3.6 TSC – CID Timeout**

Mit dem Befehl TSC (time show code) kann eine Zeit definiert werden, nach der gleiche Transpondercode ein weiteres Mal ausgegeben wird, wenn CID=1 ist. Wenn TSC=0 eingestellt ist, wird ein Transpondercode kein zweites Mal ausgegeben.

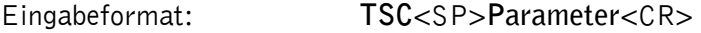

Ausgabe (Beispiel): **20** <CR>

Parameter:

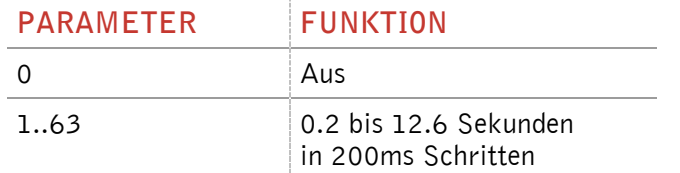

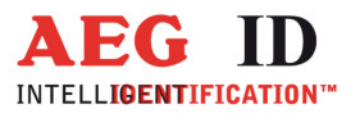

### **3.3.7 TOR – Maximale Lesezeit**

Nach der TOR Zeit wird der Versuch eine gültige Lesung zu erhalten abgebrochen.

Wird in der Betriebsart 2 (Kommando Betrieb) eine Lesung ausgelöst (GT, Get Tag Befehl) wird dem Lesegerät diese Zeit zur Verfügung gestellt um eine erfolgreiche Lesung zu erhalten. Konnte bis zum Ablauf dieser Zeit kein Transpondercode ausgegeben werden, wird der Leseversuch abgebrochen und mit der eingestellten NoRead Meldung beendet.

Eingabeformat: **TOR**<SP>P**arameter**<CR>

Ausgabe (Beispiel): **50**<CR>

Parameter:

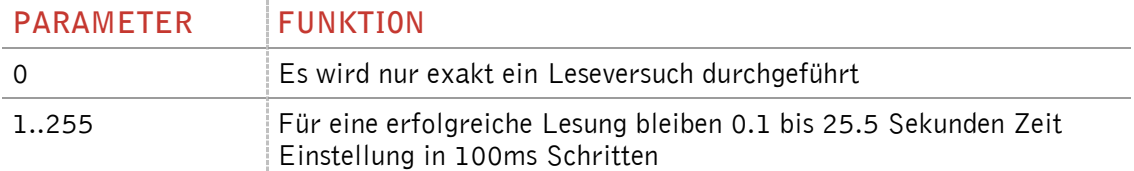

### **3.3.8 VSAVE – Permanente Speicherung der Geräteeinstellungen**

Alle temporär gespeicherten Betriebsparameter werden mit VSAVE permanent gespeichert, sind also nach einem Kaltstart als Startwerte eingestellt.

Eingabeformat: **VSAVE**<CR>

Ausgabe (Beispiel): **ok**<CR>

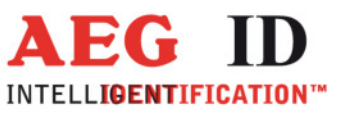

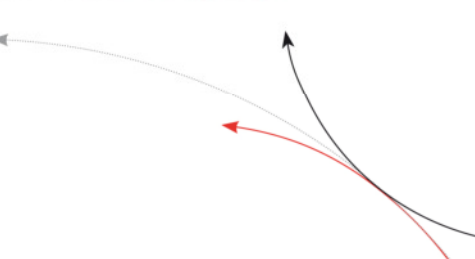

### **3.3.9 VS – Geräteeinstellungen**

Der Befehl VS listet die aktuellen Parametereinstellungen des Lesegerätes auf.

Eingabeformat: **VS**<CR>

Ausgabe (Beispiel): **ALGO** <SP>**5**<CR>

**BD**<SP>**2**<CR>

man and the contract of the contract of

### **3.3.10 ALGO – Algorithmus Auswahl**

Mit dem Befehl ALGO kann der Algorithmus ausgewählt werden. Abhängig vom Algorithmus passt das Lesegerät die Kommunikation zum Transponder an, so dass er zum Chip Typ beziehungsweise Daten Format passt, das verwendet werden soll. Bei manchen Algorithmen stehen zusätzlich spezifische Befehle zur Verfügung. Zum Beispiel wird das selektive Lesen und Schreiben (RD, WD) nur bei Transpondern mit Nutzdatenbereich unterstützt. Diese Befehle sind auch nur bei den zugehörigen Algorithmen bekannt. Diese Algorithmus spezifischen Befehle sind in den "Addon\_A.." Dokumenten aufgelistet.

Welche Lesealgorithmen zur Auswahl über den Befehl ALGO zu Verfügung stehen ist abhängig von der Lesegeräteausführung die der Typbezeichnung zu entnehmen ist. Nicht jeder Gerätetyp unterstützt alle Transpondertypen.

Eingabeformat: **ALGO**<SP>**parameter**<CR>

Ausgabe (Beispiel): **4**<CR>

Parameter:

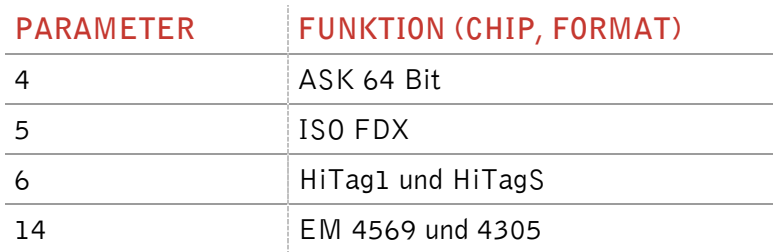

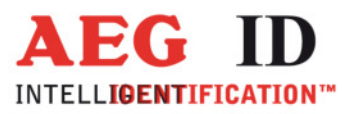

### **3.3.11 VH – Filter Nachführung**

Der Parameter VH aktiviert eine automatische Nachführung der Empfangsfilterempfindlichkeit. Er ist ab Werk immer eingeschaltet und sollte ohne Grund nicht deaktiviert werden.

Eingabeformat: **VH**<SP>**Parameter**<CR>

Ausgabe (Beispiel): **1**<CR>

Parameter:

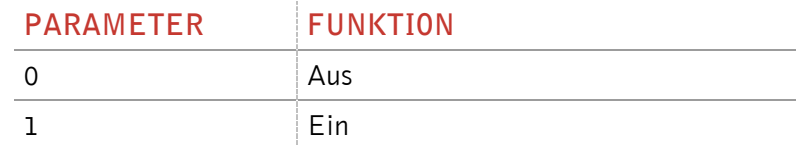

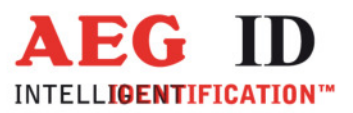

### **3.4 Parametrierungsbefehle für den Lesevorgang**

### **3.4.1 GT – Einzellesung von Transpondernummern**

Der Befehl GT führt eine Einzellesung aus und liefert entweder die Transpondernummer des gelesenen Transponders oder ein NoRead (z.B. "FFFFFFFFFF" oder "XXXXXXXXXX") zurück.

Eingabeformat: **GT**<CR>

Ausgabe (Beispiel): **0420212E5F**<CR>

### **3.4.2 MD – Lesebetriebsart**

Das Lesegerät stellt 2 Betriebsarten zur Verfügung. Es kann kontinuierlich oder Schnittstellen getriggert (GT, Get Tag Befehl) lesen.

Eingabeformat: **MD**<SP>**Parameter**<CR>

Ausgabe (Beispiel): **2**<CR>

Parameter:

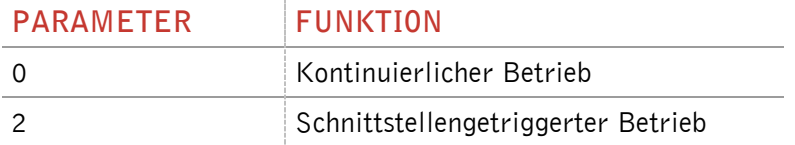

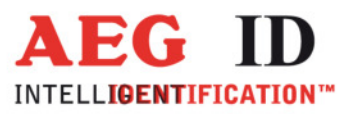

### **3.4.3 Lese- Schreibprozess bei Transpondern mit Nutzdatenbereich**

Um einen Lese- Schreibprozess anzustoßen muss dem Lesegerät der entsprechende Befehl übermittelt werden. Sobald das Lesegerät den Befehl abgearbeitet hat, schickt es das Ergebnis des Lese- oder Schreibprozesses oder einen Fehler Code an den Kommunikationspartner zurück.

Wenn ein lese/schreib Transponder verwendet wird, wird mit dem Befehl "Get Tag" ("GT<CR>") nur die eindeutige Nummer des Transponders ausgelesen.

Auf den Nutzdatenbereich kann zugegriffen werden, wenn sich das Lesegerät in der Kommando Betriebsart (MD 2) befindet. Über die Befehle zum selektiven Lesen (RD) und Schreiben (WD) können die Nutzdatenseiten des Transponders angesprochen werden.

### **3.4.4 RD – Selektives Lesen**

- Triggern des Lesegerätes mit dem Kommando RD plus Dateninhalt (plus <CR>). Es kann sowohl die Adresse eines einzigen Blocks oder auch der zu lesende Bereich (Nummern des ersten und letzten Blocks) angegeben werden. Mit diesem Befehl kann der gesamte Speicher ausgelesen werden.
- Antwort abwarten
- Antwort auswerten: 8 Zeichen plus <CR>. Zeichenvorrat 0 bis F. Kann die übertragene Information nicht ausgewertet werden oder führt die CRC-Überprüfung zu einem Fehler, wird die NoRead -Kennung ("XXXXXXXX") ausgegeben.

Eine erfolgreiche Lesung kann auch anhand des LED Rings ausgegeben werden (LAA 1).

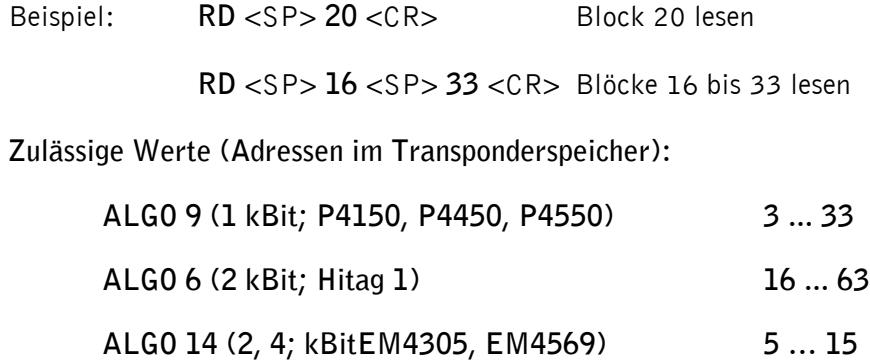

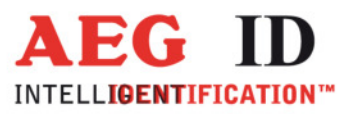

### **3.4.5 WD – Schreiben**

Der Tranponderspeicher ist in Blöcken zu je 32 Bit unterteilt, die nur einzeln beschrieben werden können.

- Den Befehl WD plus Dateninhalt (plus <CR>) an das Lesegerät schicken. Der Dateninhalt besteht zum einem aus der Adresse des Datenblocks und der Schreibinformation bestehend aus 8 ASCII-Zeichen. Zwischen der Adresse und dem übertragenden Schreibinhalt ist ein Leerzeichen zu setzen.
- Antwort abwarten

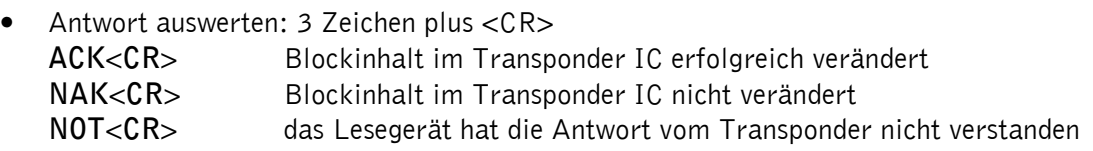

Beispiel**: WD**<SP>**20**<SP><**0 1 2 7 A C D F**><CR> Beschreibe Block 20

**Zulässige Werte (Adressen im Transponderspeicher):** 

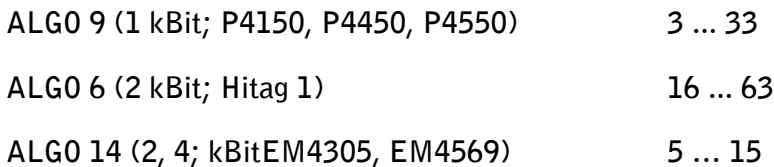

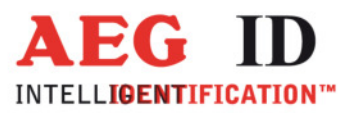

### **4 Lesebetrieb**

Es sind zwei Betriebsarten definiert:

- $MD 0 Dauerlesebetrieb$
- MD 2 Kommandobetrieb. Eine Lesung wird erst ausgeführt, wenn das über die Schnittstelle angetriggert wird (GT)

In den folgenden Unterkapiteln wird die genaue Funktionsweise der einzelnen Betriebsarten definiert.

Werksseitig wird das Lesegerät so eingestellt, dass es in der Betriebsart MD 2 startet.

### **4.1 MD 2 – schnittstellengetriggerter Betrieb**

Der Master sendet über die Schnittstelle ein Kommando zur Ausführung eines Lese- oder Schreibvorganges. Nach der Ausführung wird das Ergebnis bzw. ein Fehlercode als Antwort zum Master geschickt.

In Anwendungen mit Schreib- / Lesetranspondern wird mit dem Lesebefehl "Get Tag" (GT) nur die Seriennummer des Transponders ausgelesen.

Die für Schreib- / Lesetransponder spezifischen Kommandos "Selektives Lesen" (RD) und "Schreiben" (WD) können nur in Betriebsart 2 angewendet werden.

In der Betriebsart 2 ist das Antennefeld immer ausgeschaltet. Getriggert durch die Befehle GT, RD oder WD wird es aktiviert. Nach dem Abarbeiten der Befehle wird das Antennefeld wieder abgeschaltet.

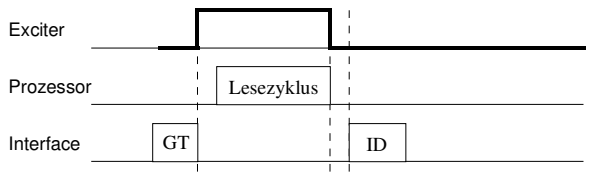

Abbildung 9: Softwaregetriggerter Lesebetrieb

Liefert der erste Lesezyklus kein Ergebnis (NoRead), so wird die Einschaltdauer des Antennenfeldes vom Parameter TOR gesteuert: Es werden so viele Lesezyklen gestartet, bis entweder ein Transponder erfolgreich gelesen wurde, oder die Zeitspanne TOR abgelaufen ist. Ein laufender Lesezyklus wird dabei nicht abgebrochen. Bleibt der Lesevorgang erfolglos, d. h. konnte bis zum Ablauf der Zeitdauer TOR kein Transponder gelesen werden, so wird NoRead ausgegeben.

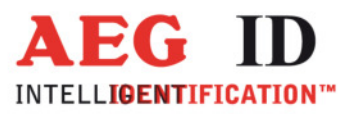

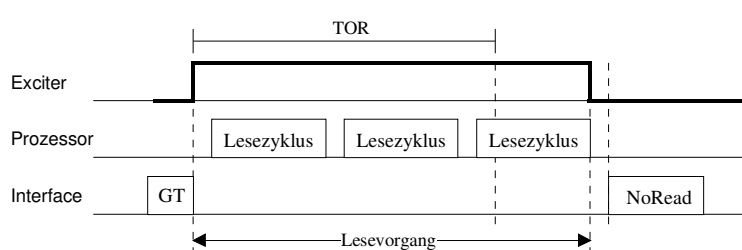

Abbildung 10: Softwaregetriggerter Lesebetrieb mit TOR>0

**Anmerkung**: Innerhalb der Zeitdauer TOR erfolgt in Betriebsart 2 keine NoRead-Ausgabe!

### **4.2 MD 0 – kontinuierlicher Lesebetrieb**

Das Lesegerät versucht kontinuierlich einen Transponder anzuregen und seinen Code zu lesen. Dazu bedarf es keiner externen Leseaufforderungen über die Datenschnittstelle.

Diese Betriebsart ist nur bei Anwendungen mit Read Only Transpondern uneingeschränkt zulässig. Bei der Verwendung von Schreib-Lesetranspondern wird die Nutzung dieser Betriebseinstellung nicht empfohlen und in der Regel wird nur die Seriennummer ausgelesen.

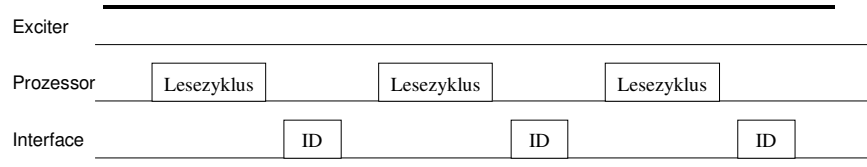

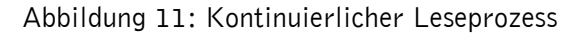

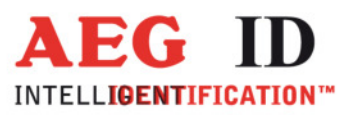

### **5 Allgemeine Hinweise**

Um Einbußen der Lesereichweite zu vermeiden, darf das Lesegerät nicht in der Nähe von Metalloberflächen betrieben werden (kleben Sie zum Beispiel keine metallischen Aufkleber auf das Lesegerät). Das kann zu erheblichen Veränderungen der Antenne führen, was wiederum die Lesereichweiter deutlich reduziert oder Leselöcher verursacht!

Um zuverlässig lesen zu können, muss der Transponder innerhalb des Lesebereiches des Gerätes positioniert sein.

Die Lesecharakteristik vor dem Gerät ist nicht isotrop. Sie hängt stark von der Orientierung der Transponder bezüglich des Lesgerätes ab. Um die maximale Lesereichweite zu erreiche, muss die Ausrichtung zwischen Lesegerät und Transponder passen.

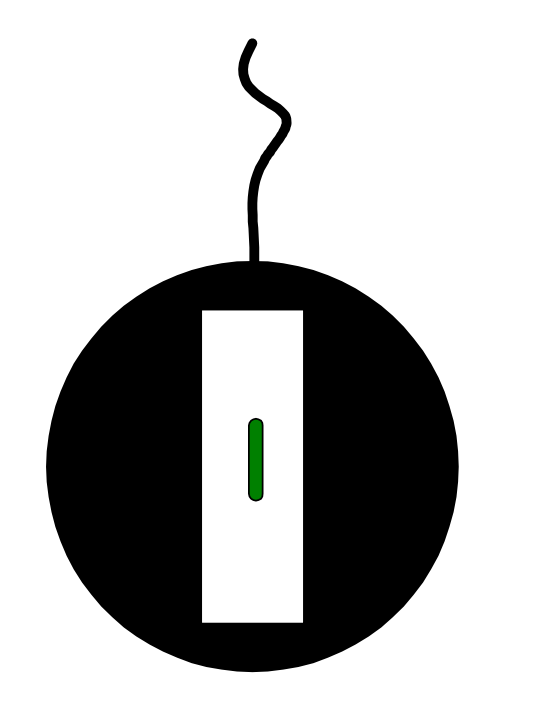

Optimale Ausrichtung von Transponder bei ARE DT1

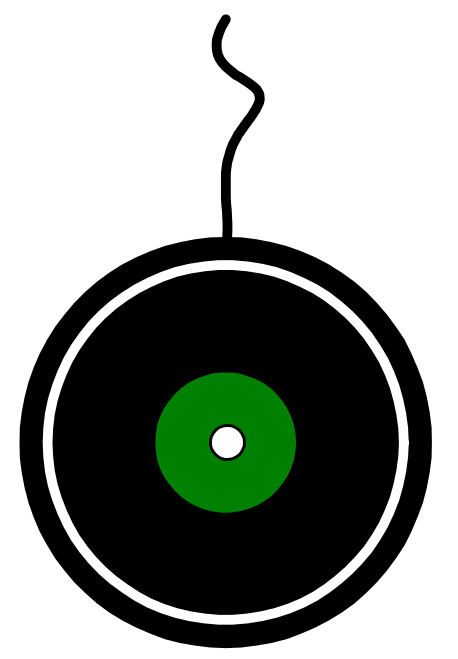

Optimale Ausrichtung eines Glastransponders bei ARE DT1 mit Ferritantenne

Optimale Ausrichtung eines Disktransponders bei ARE DT1 mit Luftspulen Antenne

Wenn der Transponder durch das Antennenfeld bewegt wird, muss das Lesen und vor allem Schreiben zeitlich abgestimmt sein. Die zur Verfügung stehende Zeit hängt von der Geschwindigkeit ab, mit der der Transponder bewegt wird, von der Transpondergröße, der Ausrichtung des Transponders zur Lesegeräteantenne. Das kann nur durch Tests überprüft werden.

Umweltbedingte elektromagnetische Störungen können die Lese- und Schreibreichweite des Lesegerätes ebenfalls erheblich reduzieren.

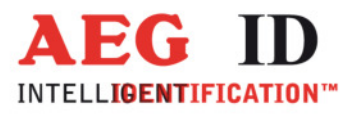

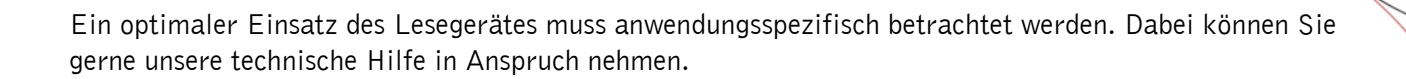

### **6 FCC Information**

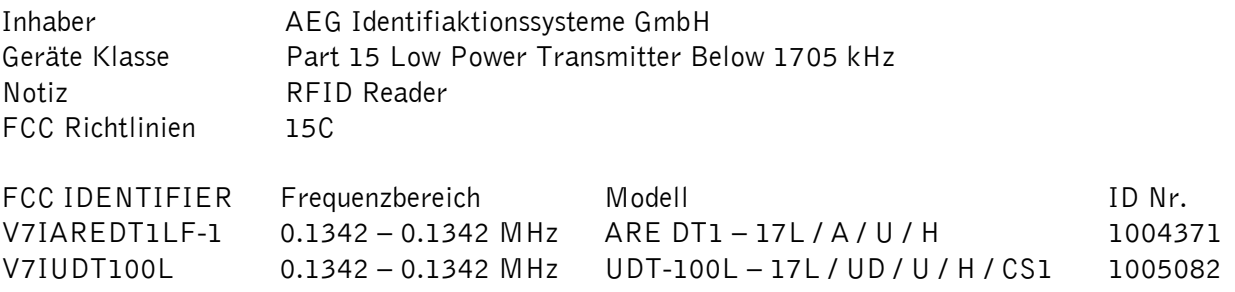

### **Federal Communications Commissions (FCC) Statement**

### 15.21

You are cautioned that changes or modifications not expressly approved by the part responsible for compliance could void the user's authority to operate the equipment.

### 15.105(b)

This equipment has been tested and found to comply with the limits for a Class B digital device, pursuant to part 15 of the FCC rules. These limits are designed to provide reasonable protection against harmful interference in a residential installation. This equipment generates, uses and can radiate radio frequency energy and, if not installed and used in accordance with the instructions, may cause harmful interference to radio communications. However, there is no guarantee that interference will not occur in a particular installation. If this equipment does cause harmful interference to radio or television reception, which can be determined by turning the equipment off and on, the user is encouraged to try to correct the interference by one or more of the following measures:

- Reorient or relocate the receiving antenna.
- Increase the separation between the equipment and receiver.
- Connect the equipment into an outlet on a circuit different from that to which the receiver is connected.
- Consult the dealer or an experienced radio/TV technician for help.

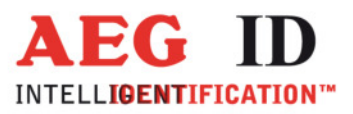

### **7 Hotline**

Wir sind ständig bemüht unsere Produkte und Dokumentationen weiter zu verbessern. Bei Fragen, Feedback, Fehlern und sonstigen Anmerkungen oder Ergänzungen wenden Sie sich bitte an:

Sales und Marketing: +49 (0)731-140088-0 Fax: +49 (0)731-140088-9000 e-mail: sales@aegid.de http:// www.aegid.de

### **8 Änderungsdokumentation**

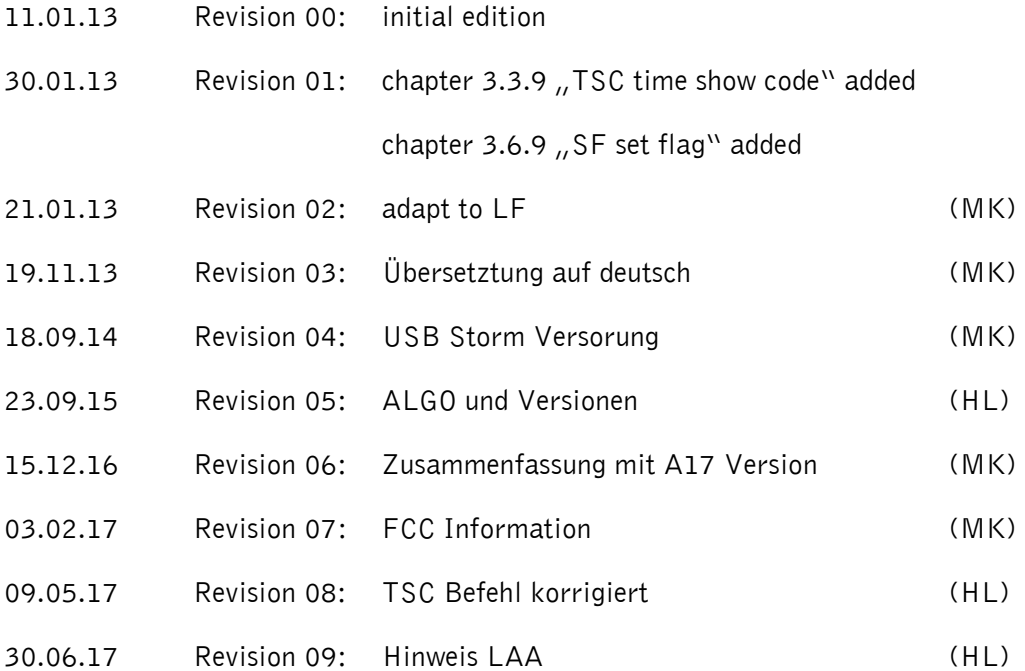